## 11.初期値設定

予約の連絡方法及び受取館の初期値を登録できます。登録すると、次回以降予約を行う際、 登録した受取館と連絡方法が自動的に入力されます。同一の受取館・連絡方法をご利用に なることが多い方に便利です。

「利用者のページ▼」の「初期値設定」をクリックすると設定画面に遷移します。

<設定画面>

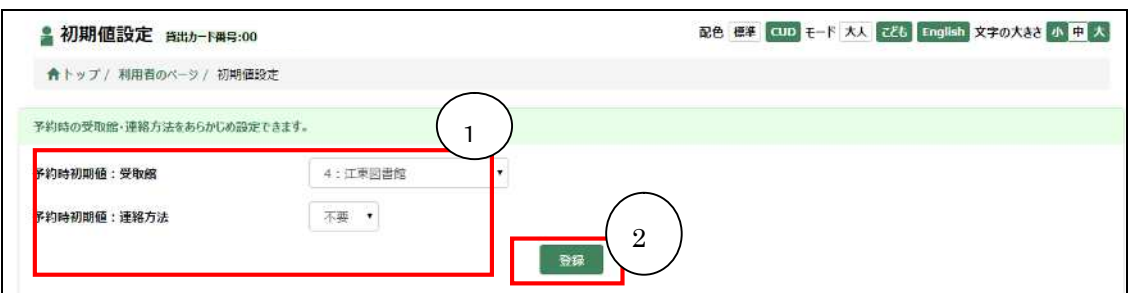

① 初期値設定欄

予約時の受取館や連絡方法の初期値を設定します。 ※連絡方法はメールもしくは不要の2種類から選択できます。原則はメールでお知ら せとしておりますが、電話連絡を希望される場合は受取希望の図書館までご相談くだ さい。

② 登録ボタン

選択内容を登録します。

※現在予約されている資料は自動的に変更されません。